### **•Переменные**

- •Каждая переменная имеет своё имя.
- •Оно может достигать 255 символов в длину, начинается всегда с буквы латинского алфавита, за которой могут следовать другие буквы, цифры и знак подчёркивания.
- •Регистр символов значения не имеет.

### **Переменные.** <sup>2</sup>

При выборе имен переменных рекомендуется придерживаться венгерского соглашения:

•Постарайтесь чтобы именование переменных согласно такой схеме у вас вошло в привычку.

•Я советую, но не настаиваю.

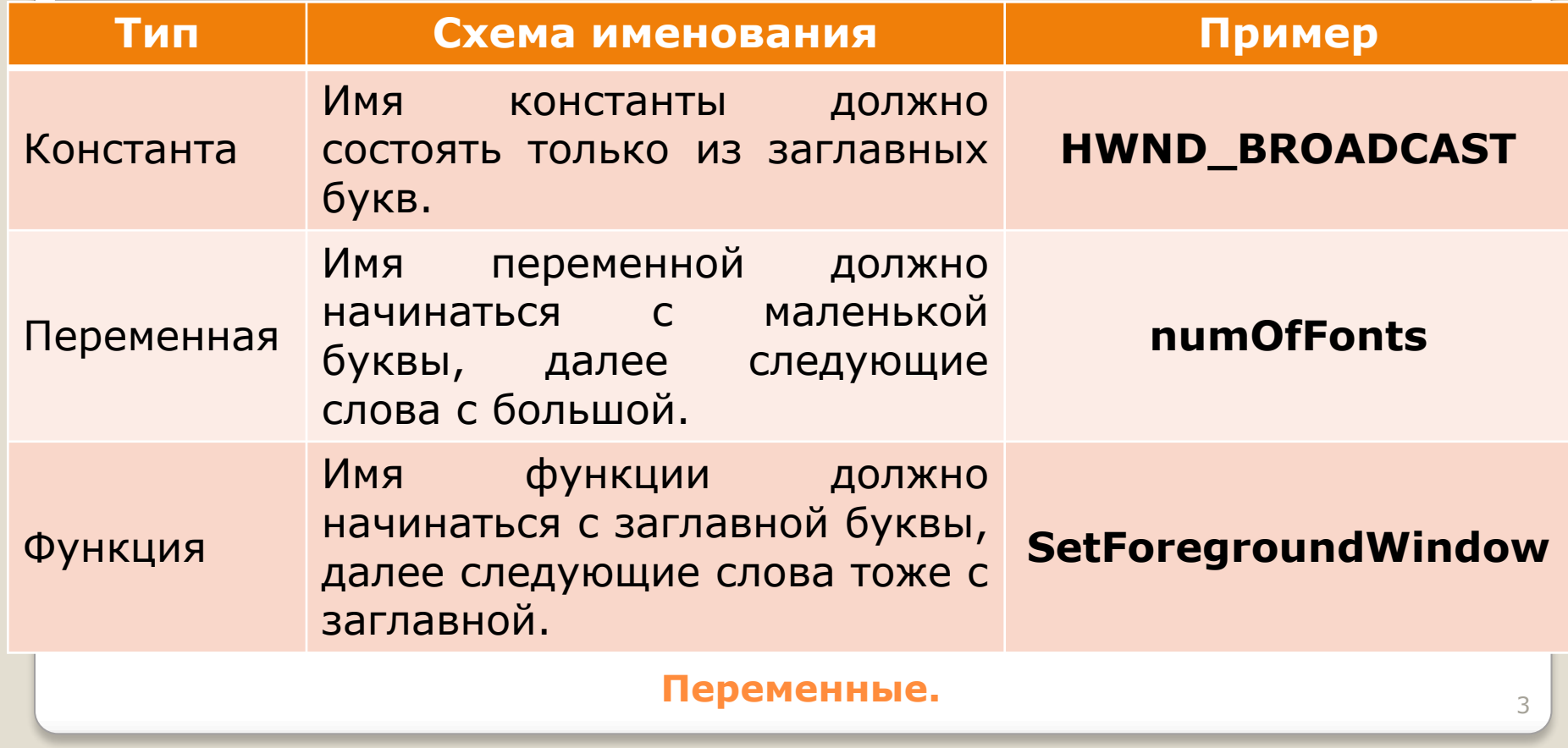

# Всего в VB 14 типов переменных.

•Кроме того, программист может определить и свой тип.

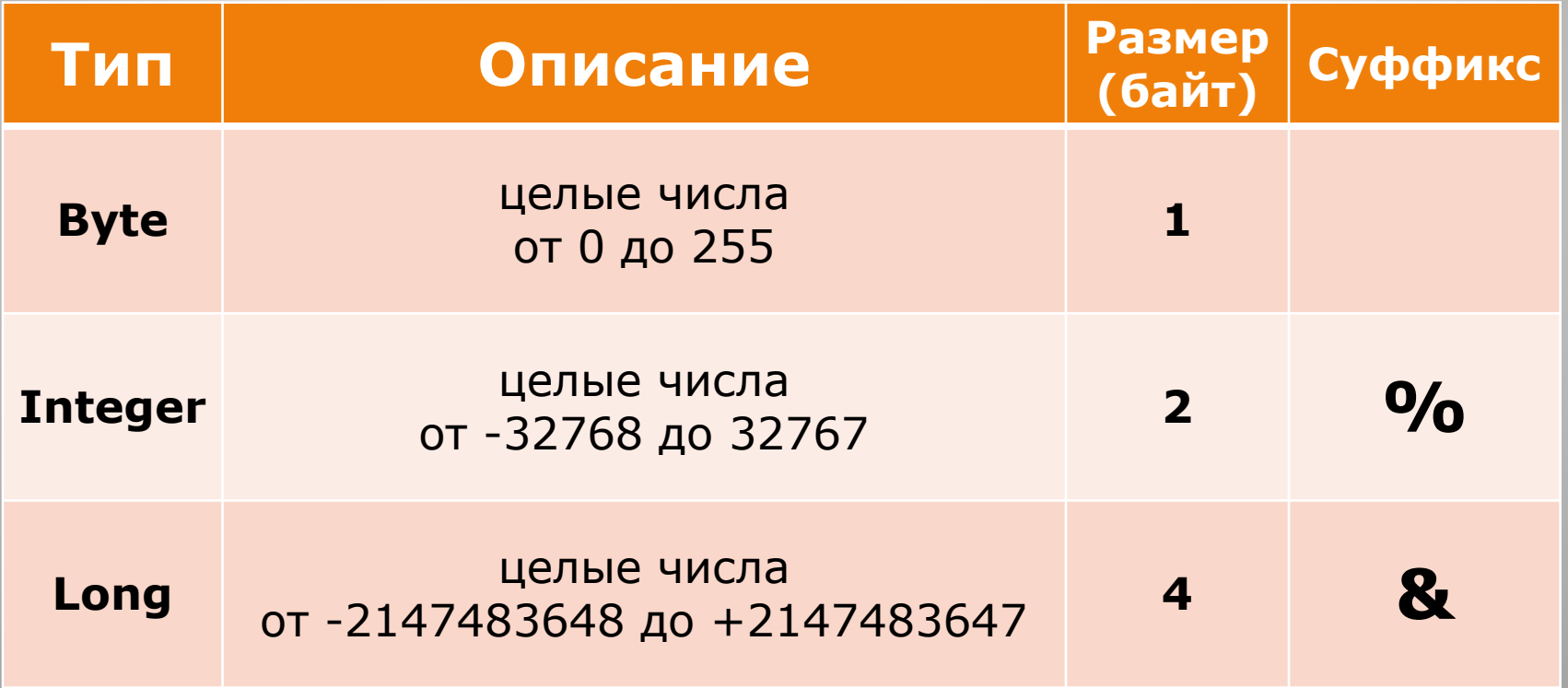

**Типы переменных в Visual Basic.** <sup>4</sup>

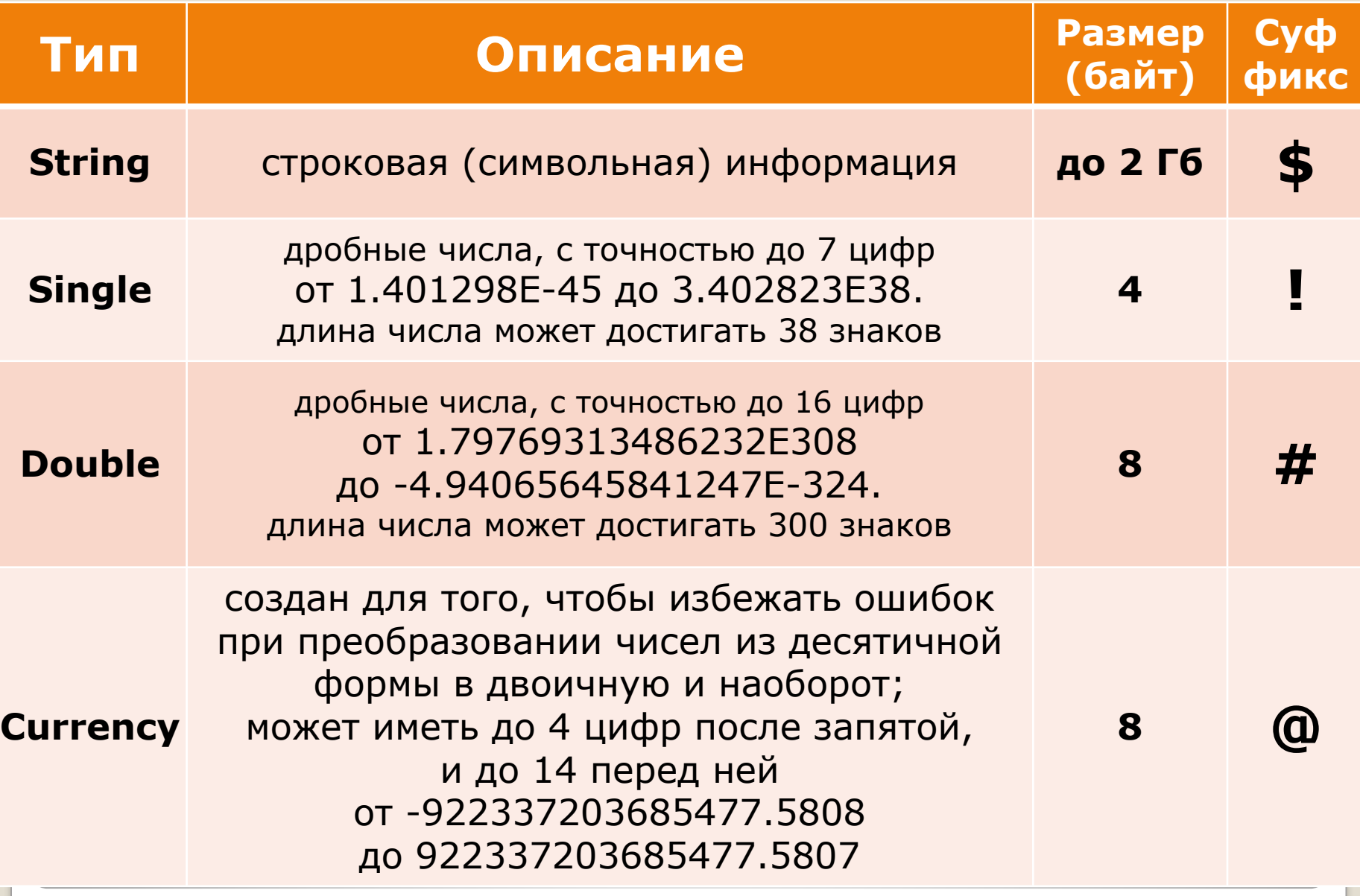

**Типы переменных в Visual Basic.** <sup>5</sup>

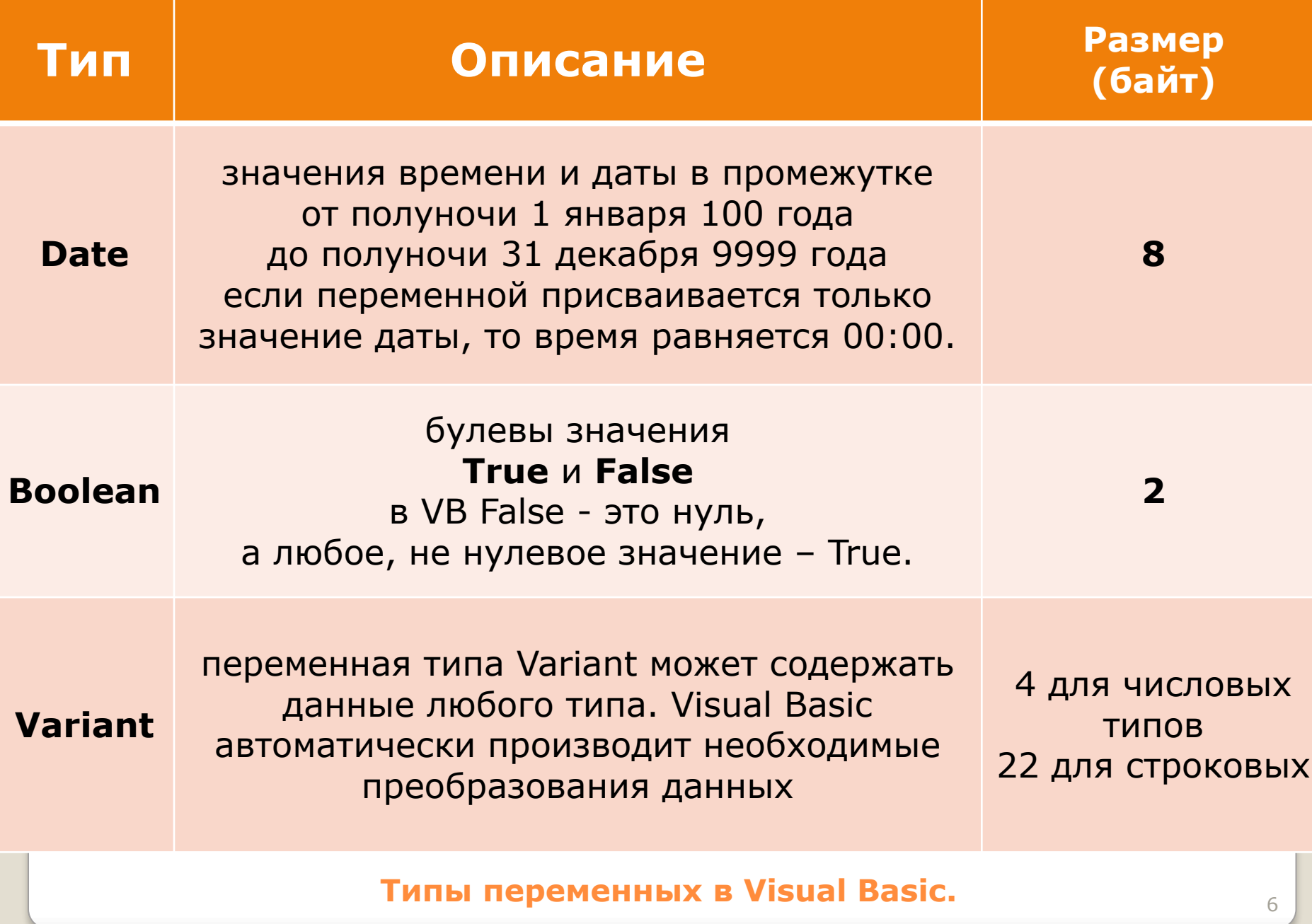

В Visual Basic переменные объявляются с помощью оператора **Dim**, после которого следует As и Имя\_Типа переменной.

Например:

Dim a As Long

Dim b As Byte

Dim c As Long

Dim numOfLetters As Long

Dim myString As String

Dim isLoaded As Boolean

Если не указывать Аs Имя\_Типа, то переменная будет объявлена как Variant.

После объявления переменной ей присваивается значение по умолчанию.

•Для строки это - "" (пустая строка). •Для чисел - 0. •Для Boolean - False.

Переменная может быть использована сразу после объявления.

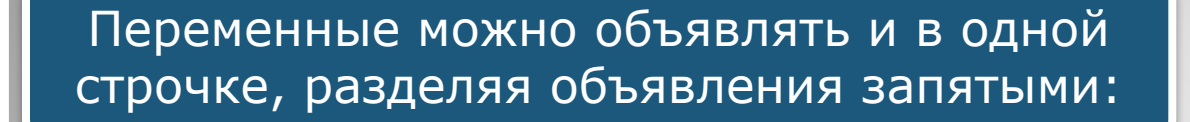

**Dim a As Long, Dim b As Long, Dim c As Long**

#### важно заметить следующую особенность

Логично было бы объявить 3 переменные типа **Long** следующим образом:

**Dim a, b, c As Long**

*В результате такого объявления VB объявит 3 переменные, первая и вторая будут иметь тип Variant, и только третья - Long!* 

Запомните это!

Для объявления переменной можно, а иногда и нужно использовать суффикс, но без использования зарезервированных слов **As Тип**.

**Dim myLongParam&**

**Dim myString\$**

Также можно использовать суффиксы для явного указания типа константам

Call MyProc (myParam1, myParam2, 5&)

При вызове процедуры MyProc, последний параметр имеет тип **Long**.

Если бы мы не указали значок **&**, то он (параметр) имел бы тип **Byte**.

Присвоить значение переменной можно при помощи знака равно "=".

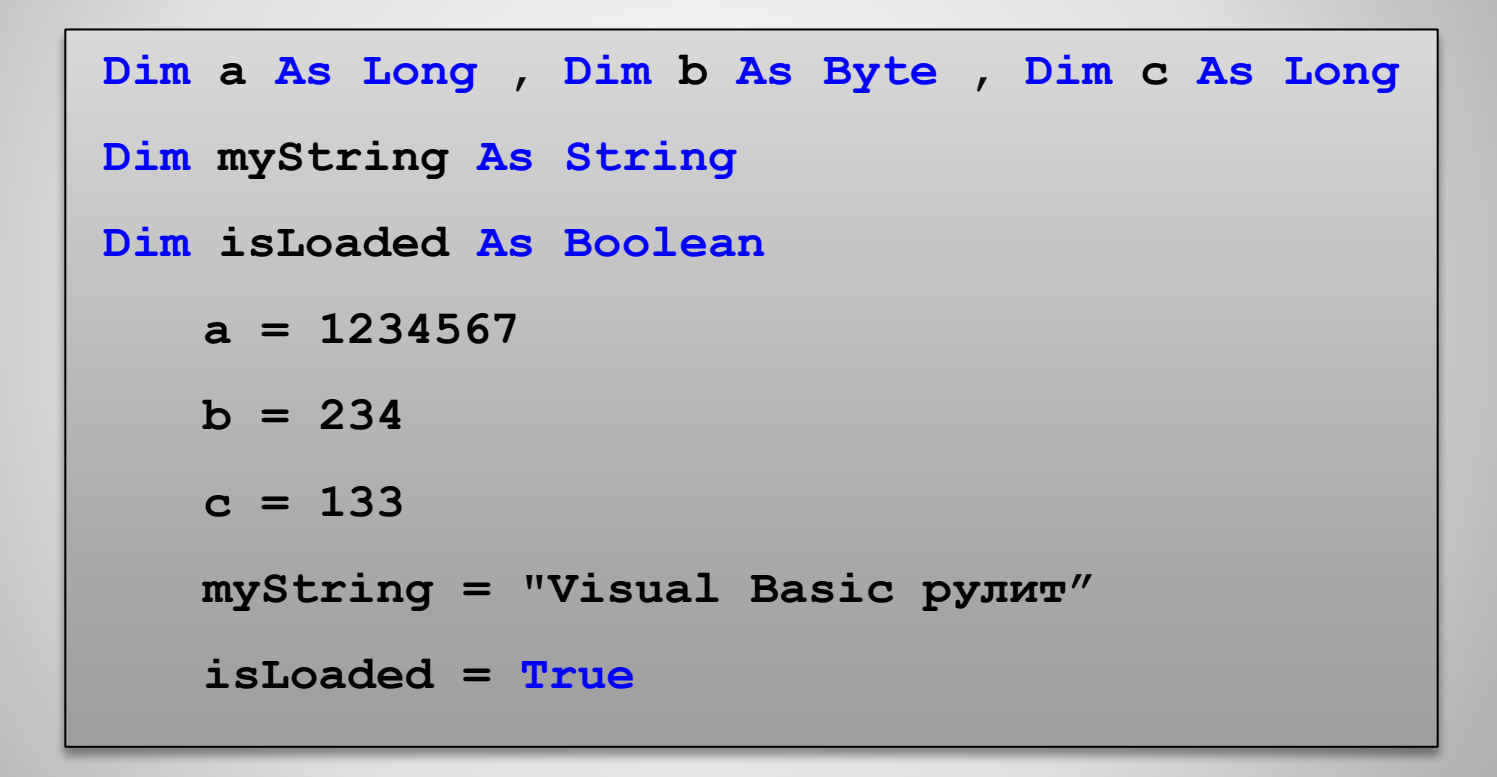

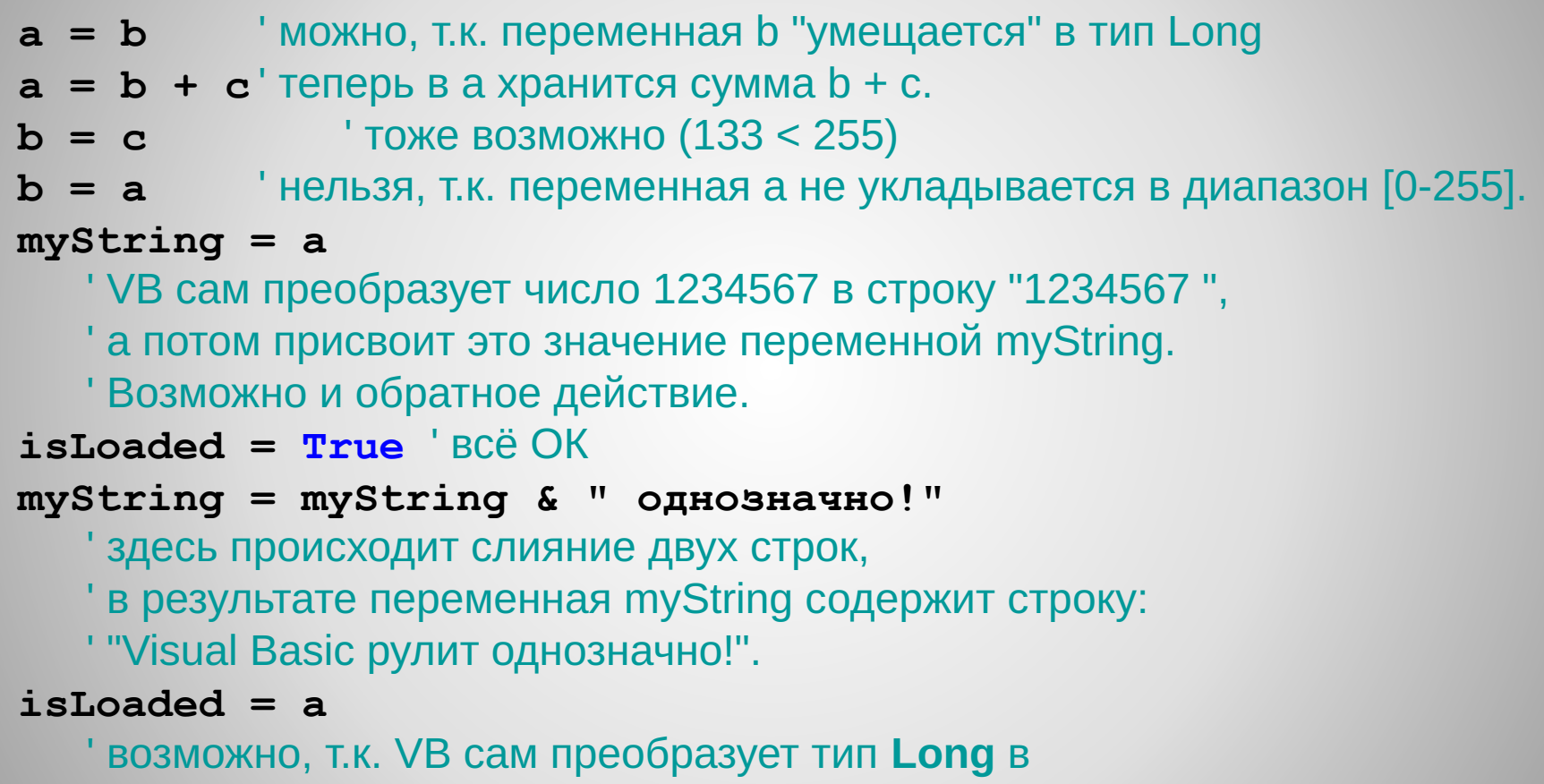

' тип **Boolean**. **isLoaded** будет содержать **True**.

### Рассмотрим распространённую ошибку

Dim a As 
$$
Byte
$$

\nDim b As  $Byte$ 

\nDim c As Long

\na = 200

\nb = 200

\nc = a + b

Казалось бы, что если запустить такой код на выполнение, то в переменной с будет находиться значение 400 (200 + 200).

### Visual Basic на строке  $c = a + b$  сгенерирует ошибку Overflow

Дело в том, что в выражении справа от знака равно складываются 2 переменные типа Byte, и Visual Basic решает, что после вычисления этого выражения, должен остаться тот же тип - **Byte**.

Visual Basic предоставляет в ваше распоряжение несколько функций преобразования типов: CLng, CBool, CDate, CStr и т.д.

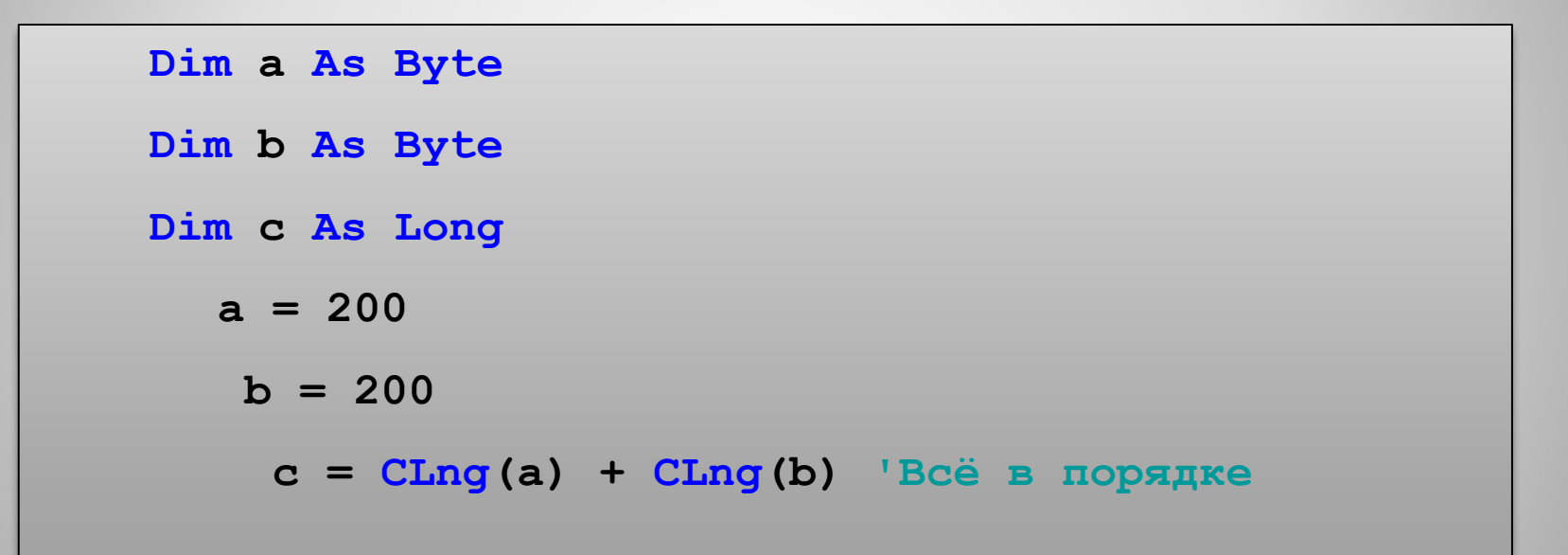

•Объявлять переменные можно в самых разных местах: •Внутри процедуры (функции)

- •В разделе General Declarations формы
- •В разделе General Declarations модуля

### **Область "видимости" переменных.** В Полном по податку по последника по податку по полном по податку по полном по

### Переменная объявлена внутри процедуры (функции)

- •В этом случае переменная будет "видна" только в коде этой процедуры (функции).
- •Если вы попытаетесь обратиться к такой переменной внутри кода другой процедуры, то Visual Basic сгенерирует ошибку.

### **Область "видимости" переменных.** В Полном 16

#### Переменная объявлена

# в разделе General Declarations

# формы<br>• Такие перем

(*В самом верху кода формы, т.е. сразу после оператора Option Explicit*) •Такие переменные будет "видны" в любом месте кода формы, т. е. в любой процедуре (или функции) формы.

•Переменные в данном месте могут быть объявлены с помощью зарезервированных слов **Private** и **Public**.

### **Область "видимости" переменных.** <sup>17</sup>

# Переменная объявлена

# в разделе General Declarations

- •Здесь действуют те же правила, что и в разделе General Declarations формы.
- **•Private** (или **Dim**) будут "видны" только в коде модуля, а **Public** - везде.
- •Отличие наблюдается только в способе доступа к переменной. Не обязательно указывать имя модуля перед такой переменной.

## **Область "видимости" переменных.** В Видим на полняти в 18

### Рассмотрим 3 определения:

**Dim myLocalVar1 As Byte**

**Private myLocalVar2 As Integer**

**Public myGlobalVar1 As Long**

Первые 2 определения абсолютно эквивалентны.

•Переменные объявленные таким образом будут видны в любом месте кода формы (но только той формы, где они объявлены).

• В других формах обратиться к таким. Третья переменная будет видна всему приложению в любом месте.

•Чтобы добраться к такой переменной из кода другой формы, необходимо перед именем переменной указат Form1 mvG формы, где эта переменная объявлена **Form1.myGlobalVar1 = 234**

**Область "видимости" переменных.** В Полном по полно

Переменные, объявленные в процедуре (функции) будут "живы" только пока выполняется эта процедура (функция).

•При выходе из процедуры - переменная удаляется.

•При очередном вызове этой процедуры - переменная заново инициализируется.

Дополнительно к словам Private, Public и Dim, в процедурах и функциях можно использовать зарезервированное слово **Static**.

- •Такая переменная при повторном вызове этой процедуры не будет заново инициализироваться.
- •Она будет сохранять то значение, которое было в ней после предыдущего вызова.

Static myStat As String ' Private Static переменная

**Период существования переменных.** <sup>20</sup>

Переменные уровня формы будут "живы" только пока "жива" форма.

•Как только объектная переменная формы будет установлена в **Nothing** (или после выполнения оператора **Unload**), все переменные уровня этой формы удаляются.

Переменные уровня модуля "живы", пока "живёт" ваше приложение.

•Т.е. "живы" всегда.

**Период существования переменных.** <sup>21</sup>

Чтобы объявить константу необходимо использовать зарезервированное слово **Const**, за которым следует имя и значение (и возможно тип) константы

# Const  $PI = 3.1415$

Для констант с плавающей точкой тип по умолчанию - **Double**

Для констант - целых чисел тип по умолчанию – **Integer**

Для того чтобы явно задать тип константы, необходимо после имени задать тип

Const PI As Long =  $3'$  PI = 3, PI имеет тип Long

**Константы.** <sup>22</sup>

# В Visual Basic массивы определяются следующим образом: Dim ИмяМассива(НомПерв1 То НомПосл1 [, НомПерв2 То НомПосл2, ...]) [As [New] ИмяТипа] Например: *массив myArray будет содержать 11 элементов, потому что нижняя граница массива начинается с нуля* Чтобы задать определённую размерность можно использовать зарезервированное слово **To**: Dim myArray (5 To 10) As Long Массивы можно делать многомерными: Dim chessTable (1 To 8, 1 To 8) As String Dim myArray (10) As Long

**Массивы.** <sup>23</sup>

Динамические массивы - это такие массивы, размерность которых может меняться в ходе работы программы.

Опеределяется такой массив

следующим образом:

Dim ИмяМассива() [As [New] ИмяТипа]

Например:

Dim myArray () As Byte

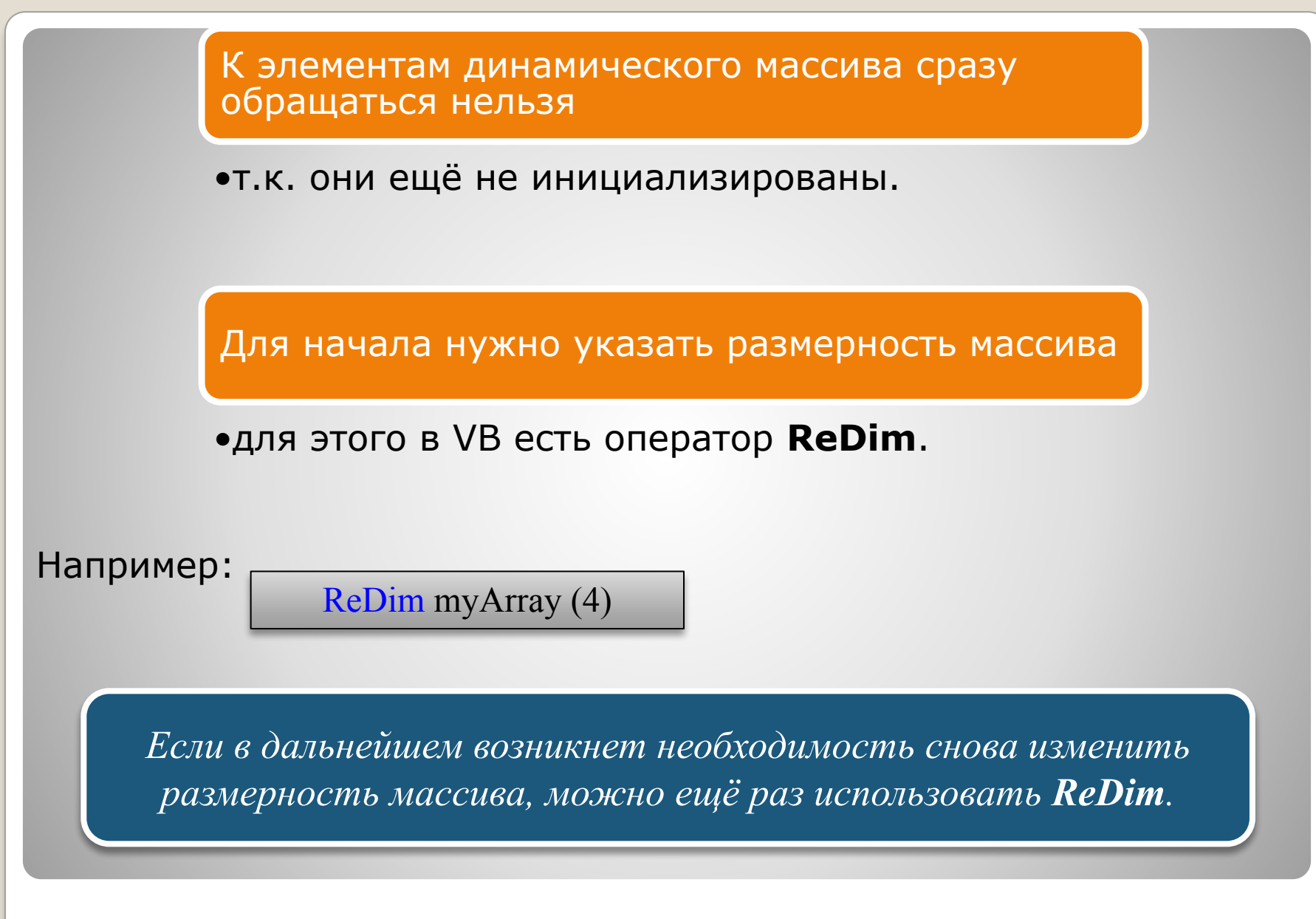

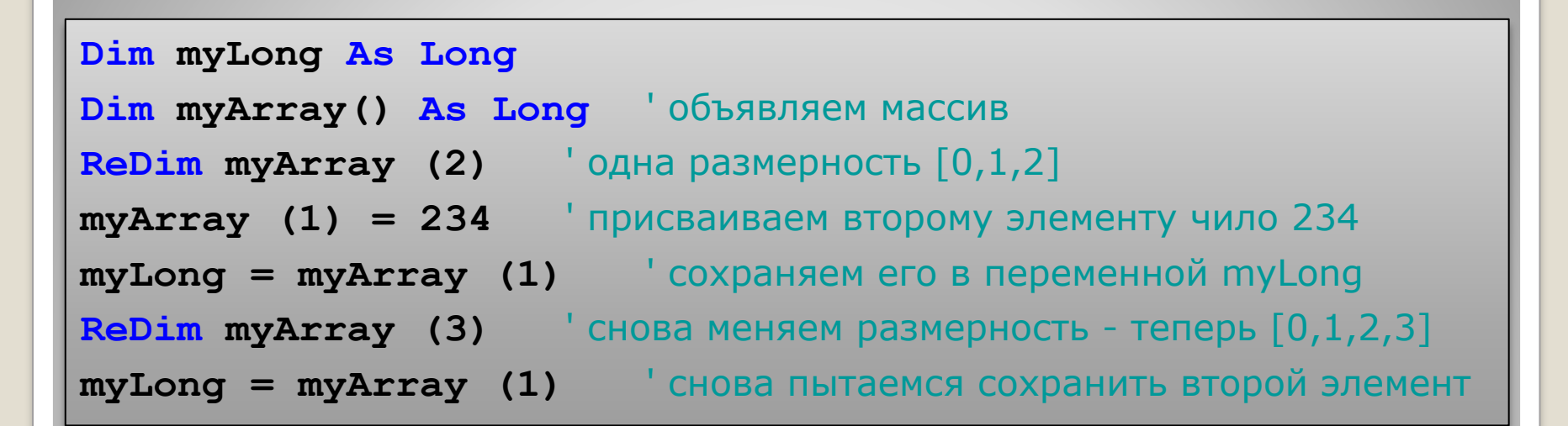

В результате, переменной **myLong** присвоится 0 вместо 234!

Оператор **ReDim** заново инициализирует все элементы массива к значению по умолчанию.

Если мы хотим изменить размеры массива, сохранив все старые элементы нужно после оператора ReDim поставить слово Preserve.

ReDim Preserve myArray (3) • сохраняем старые элементы

 $myLong = myArray (1)$  '  $BC\ddot{e}$  B  $nopspace$ 

Массивы могут храниться в переменных типа **Variant**.

•В некоторых случаях без этого просто не обойтись!

•Например, когда вы хотите, чтобы ваша функция возвращала массив.

Чтобы сохранить массив в переменной типа **Variant**  необходимо просто присвоить его этой переменной

**Dim myVariantArray ' переменная Variant по** 

**умолчанию**

**myVarianrArray = chessTable**

*Обратите внимание, никакие индексы указывать не нужно!*

**Полезная информация.** <sup>28</sup>

Чтобы узнать текущие размеры массива, можно использовать встроенные функции Visual Basic

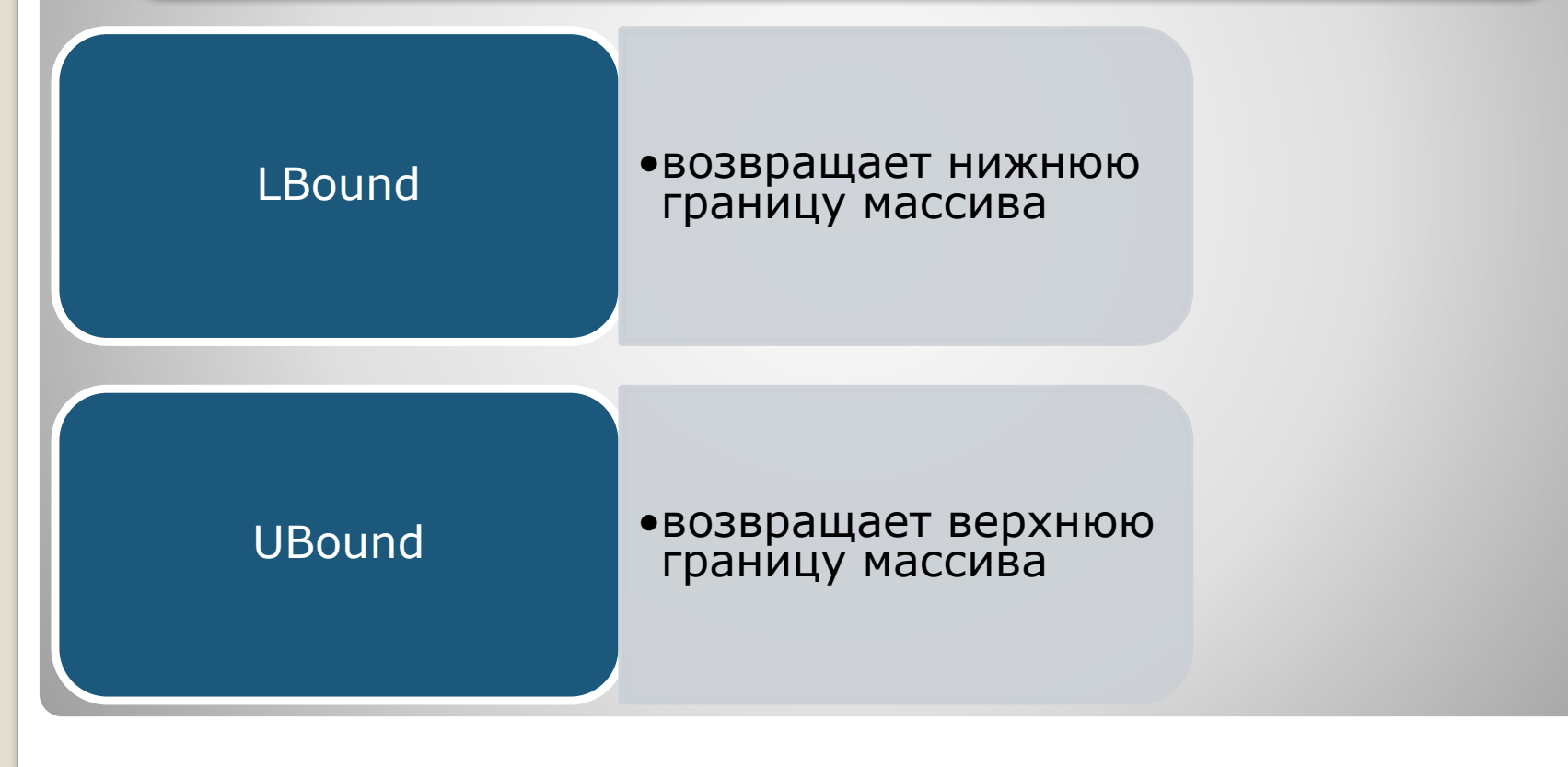

### **Полезная информация.** <sup>29</sup>

Чтобы определить запись, в программе нужно использовать зарезервированное слово Туре, описание заканчивается словом End Type.

Private Type Student ' вместо Private могло быть и Public

FIO As String

Age As Byte

HasGramot As Boolean

**End Type** 

Слово Student синим выделяться не будет, т.к. синюю подсветку имеют только зарезервированные слова

Dim перед именем переменной указывать не нужно!

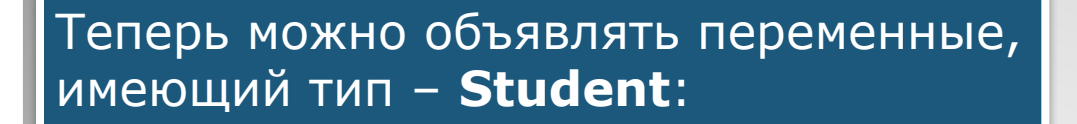

**Dim newStud As Student**

К полям записи можно обращаться при помощи точки:

**newStud.FIO = "Василий Петрович Пупкин»**

**newStud.Age = 19**

**newStud.HasGramot = False**

*Всё как в Pascal.*

**Записи.** 31 **1999** 

Visual Basic предоставляет возможность не указывать каждый раз имя переменной типа запись, при обращении к её элементам.

•Для этого есть зарезервированное слово With.

With newStud .FIO = "Бабай Бабаевич Бабаев"  $Age = 20$  $HasGramot = True$ End With

В Visual Basic определен новый тип - перечисление.

• Перечисление - это список констант.

Перед использованием перечисления в программе его необходимо определить с помощью зарезервированного слова Enum.

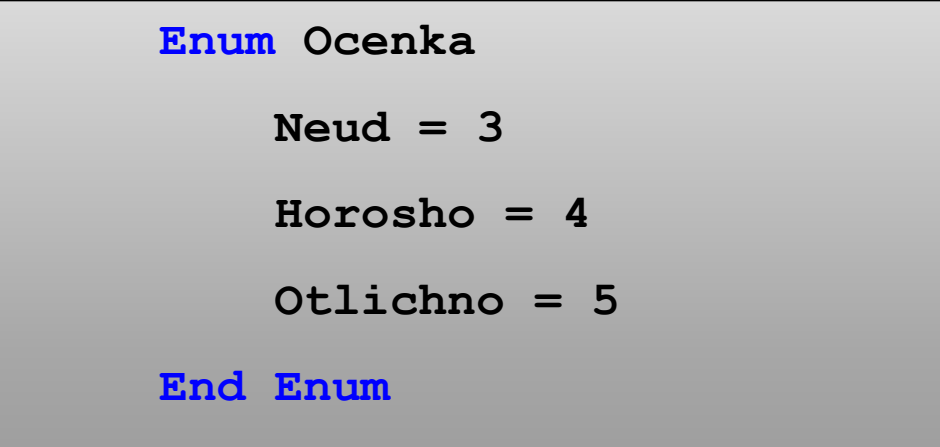

Перечисления.

Присваивать значения константам внутри Enum не обязательно.

• Если этого не сделать, то константы будут принимать<br>значения 0,1,2... и т.д..

### Перечисления.

Введем переменную типа Ocenka:

# Dim oc1 As Ocenka

Если теперь вы попытаетесь присвоить такой переменной значение - Visual Basic выдаст список (Neud, Horosho u Otlichno) из которого вы сможете выбрать нужное значение.

### Перечисления.

При программировании на паскале мы могли использовать множества.

**•К сожалению множеств в Visual Basic нет**.

Но в принципе, никто не мешает вам реализовать их самостоятельно, написав соответствующие функции.

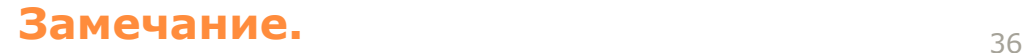